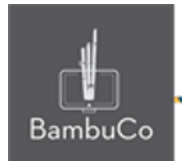

# Recurso Juego

# **Sopa de letras**

**Nota:** En el siguiente enlace se encuentra configurado un recurso con las características que se definen a continuación. Puede ser consultado para validar ejemplos reales de estas indicaciones.

Glosario: <https://nuestroscursos.net/mod/glossary/view.php?id=6655> Juego: <https://nuestroscursos.net/mod/game/view.php?id=6653>

### **Crear y agregar contenido**

En el contenedor de recursos y actividades se encuentra como "Juego-Criptograma"

Este juego solo funciona con la creación previa de alguna de las herramientas: Glosario, Preguntas y Cuestionario.

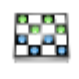

Juego-Criptograma

 $\ddot{\mathbf{0}}$ 

**Imagen 1:** Recurso sopa de letras

Algunas recomendaciones:

• Procurar que todas las palabras guarden un tamaño uniforme

• Evitar utilizar palabras compuestas para las respuestas. De ser necesario,

escribir las palabras seguido, sin guiones, espacios ni puntos.

### **Creación del glosario**

El primer paso será crear previamente un glosario con conceptos y definiciones, luego de crearlo se deberá agregar el recurso criptograma y enlazar el glosario.

Cuando se crea el Glosario, se deben configurar únicamente las siguientes opciones:

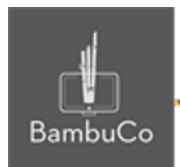

- Nombre (identificación del Glosario).
- En Tipo de glosario seleccionar: Glosario secundario

• En la opción Formato de visualización de entradas, seleccionar: Diccionario simple.

### **Creación del cuestionario**

También puede crearse un cuestionario con respuestas tipo texto corto (respuesta corta). Cuando se crea el cuestionario, solo se debe colocar el nombre y guardar. Colocar todas las preguntas en una sola categoría.

En la configuración de las preguntas:

- Colocar todas las opciones de respuestas correctas posibles.
- En la opción: Diferencia entre mayúsculas y minúsculas seleccionar: "Igual mayúsculas y minúsculas"
- En la penalización por cada intento incorrecto en la pregunta, colocar como valor: 0%

### **Configuración de la sopa de letras**

Se debe dar un título, una breve descripción y elegir el glosario o el cuestionario a vincular (solo se puede proponer uno de los dos recursos) e indicar el número de intentos permitidos.

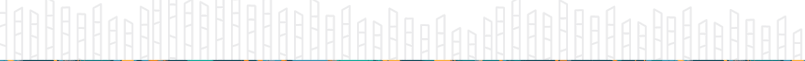

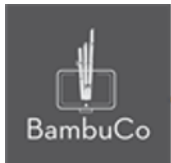

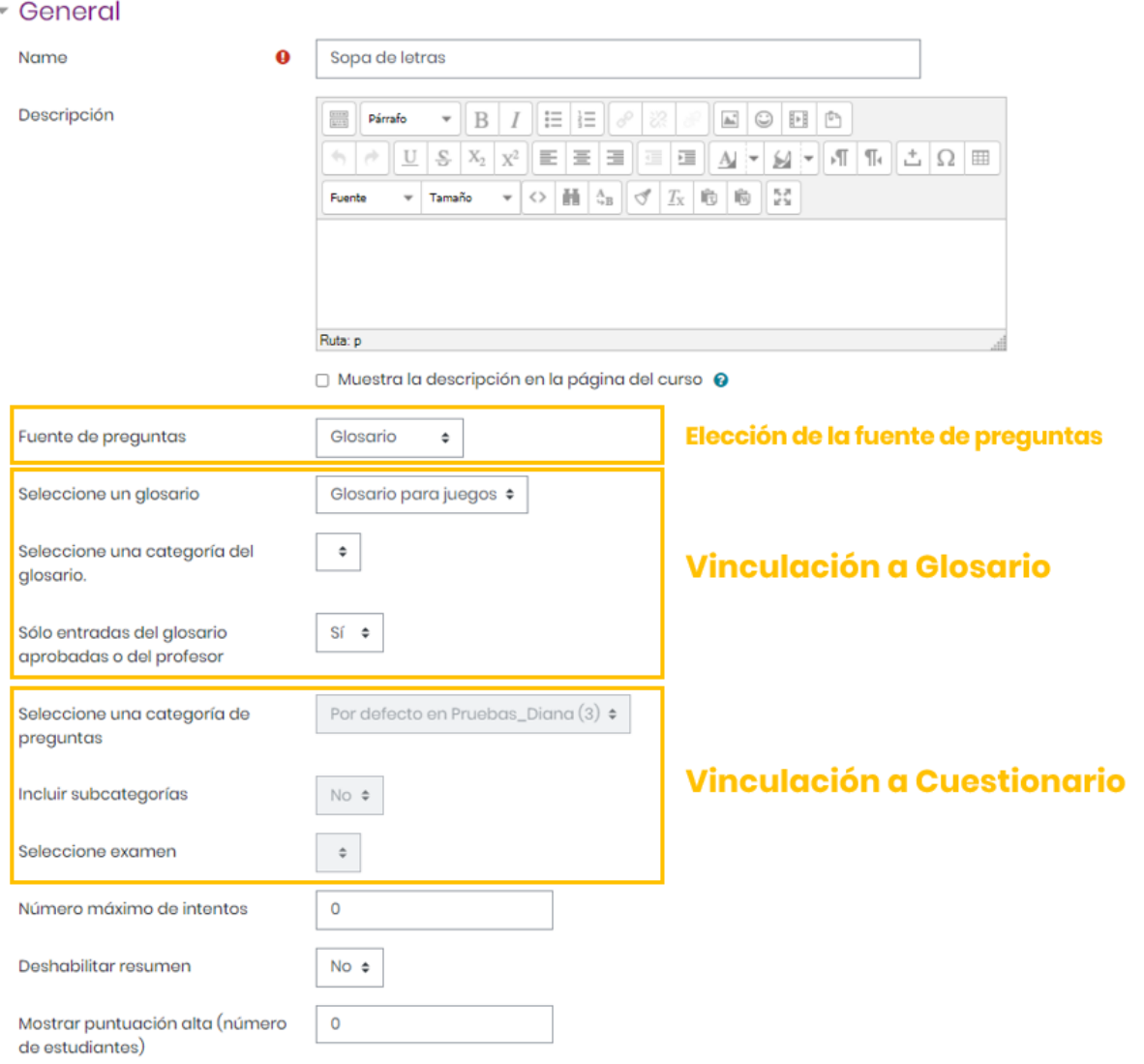

#### **Imagen 2:** Edición de sopa de letras

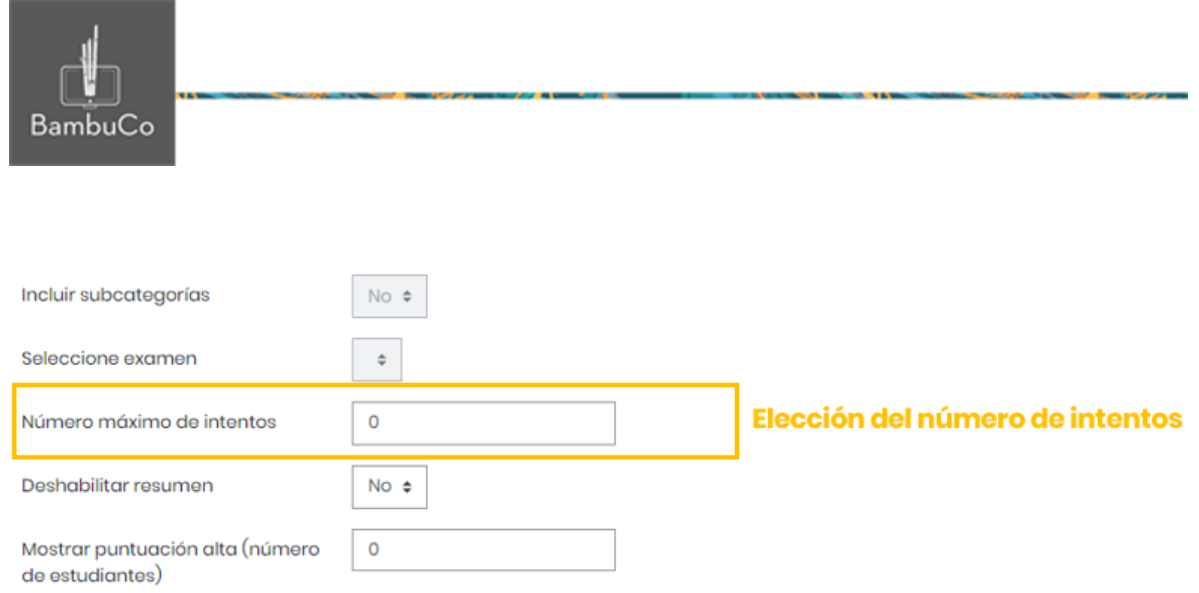

**Imagen 3:** Configuración del número de intentos

En el espacio de Calificación, se puede anotar la calificación máxima que se concederá a esta actividad, también se puede seleccionar la fecha y hora de inicio, así como la fecha de hora y cierre de la misma.

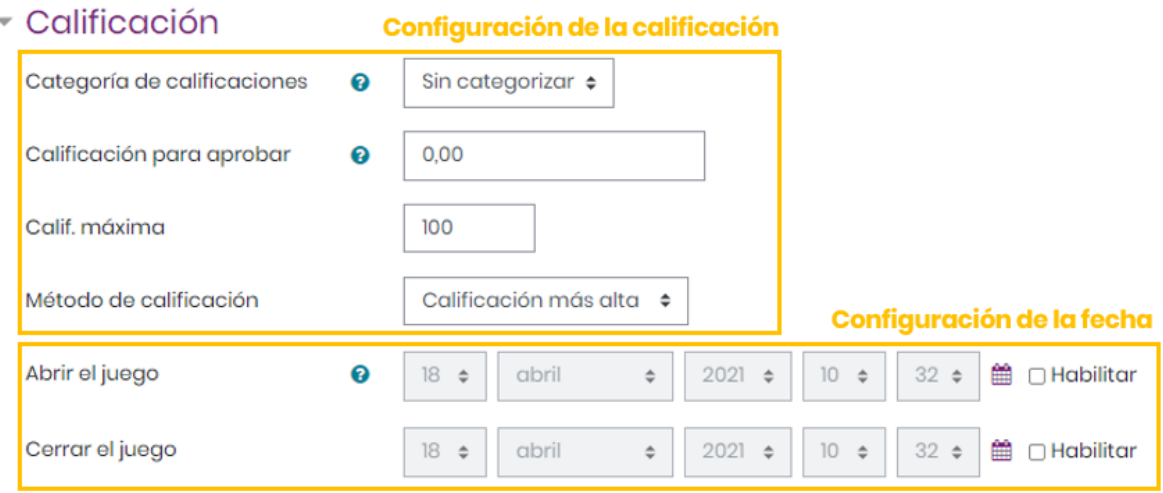

**Imagen 4:** Configuración de la calificación y la fecha

En el espacio *Opciones del criptograma (Sopa de letras)* se debe indicar la cantidad máxima de Columnas y el número mínimo y máximo de palabras que tendrá el juego, así como el número máximo de intentos.

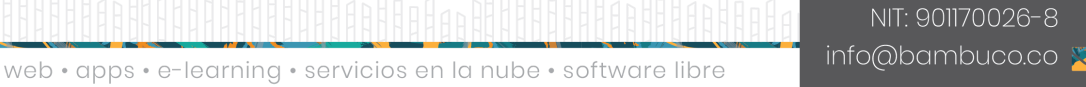

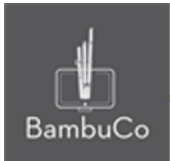

# \* Opciones del Criptograma

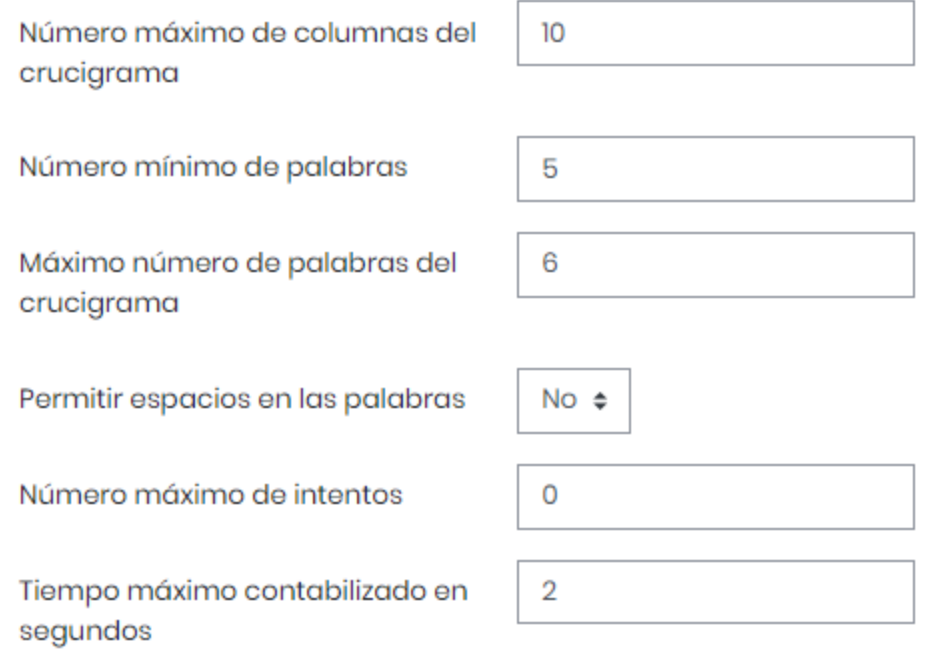

**Imagen 5:** Configuración de opciones del criptograma

En el espacio *Texto de la parte superior* se ubican las instrucciones de la actividad, entre las que se pueden incluir: valor, número de intentos, fecha y hora de cierre entre otros.

En el espacio *Texto final* se escriben los mensajes de conclusión para mostrar cuando se finaliza la actividad. Por ejemplo: *¡Felicidades, has concluido el juego!* o *¡Felicidades, lo has logrado! ¡Continúa así!*

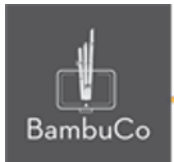

### Opciones de Cabecera/Pie

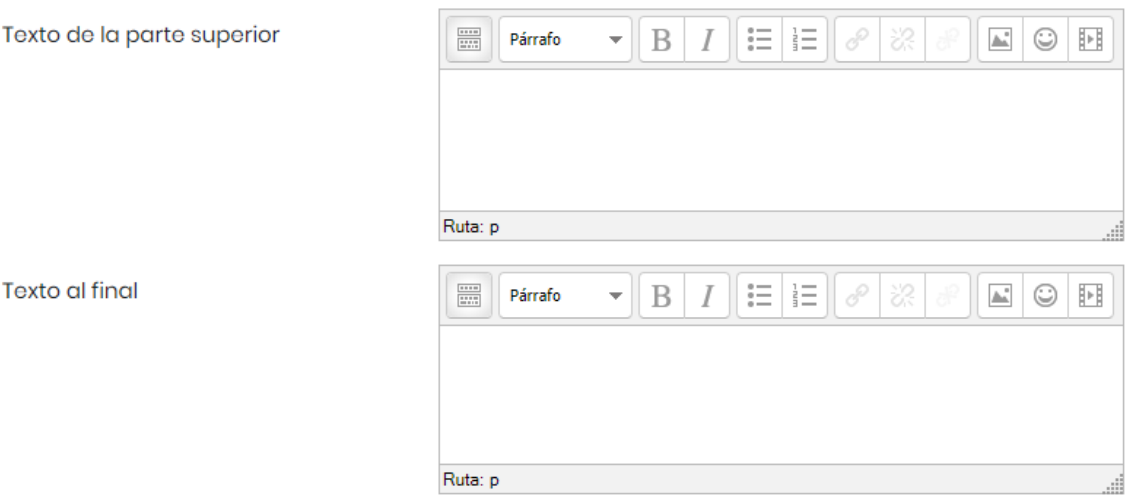

 $OK$ 

Cancel

**Imagen 6:** Configuración de los textos de la parte superior y final

Otras configuraciones como restricciones de acceso, rastreos de finalización y ajustes comunes del módulo también podrán ser configurables como en cualquier otro recurso.

3. Estar vivo.

**VIVIR** 

### Ejemplo

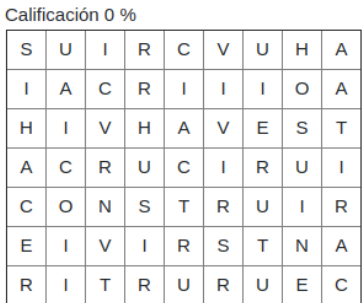

#### Fin del juego Imprimir

Hacer una obra material, generalmente la que es de gran tamaño, se realiza de acuerdo con una técnica de trabajo compleja y consta de gran cantidad de elementos.

#### Respuesta

 $\mathbf{1}$ 

2. Realizar una actividad que comporta un resultado. Respuesta

3. Estar vivo. Respuesta

NIT: 901170026-8 info@bambuco.co

۵.

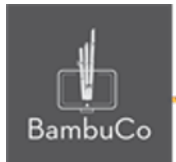

#### Calificación 29 %

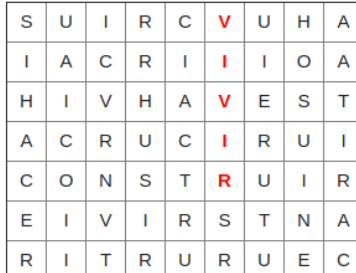

#### Fin del juego Imprimir

 $\overline{1}$ .

Hacer una obra material, generalmente la que es de gran tamaño, se realiza de acuerdo con una técnica de trabajo compleja y consta de gran cantidad de elementos.

#### Respuesta

2. Realizar una actividad que comporta un resultado. Respuesta

**Imagen 7:** Captura de pantalla solución sopa de letras

### Referencia

Tutorial de juegos en Moodle. Programa de Aprendizaje en Línea (PAL), Universidad Estatal a Distancia de Costa Rica [https://www.uned.ac.cr/dpmd/pal/images/documentos/Profesores/juegos-mo](https://www.uned.ac.cr/dpmd/pal/images/documentos/Profesores/juegos-moodle-llI.pdf) [odle-llI.pdf](https://www.uned.ac.cr/dpmd/pal/images/documentos/Profesores/juegos-moodle-llI.pdf)

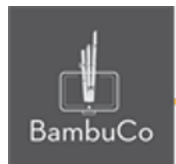

## **Créditos**

Este recurso educativo ha sido creado con el fin de socializar elementos técnicos para la configuración de recursos en Moodle y la documentación aquí descrita posee una licencia Creative Commons como se denota al pie de esta página.

### Elaboración de contenidos

Diana Carolina Gutierrez

### Asesoría pedagógica

Carolina Llanos

### Gestión Administrativa

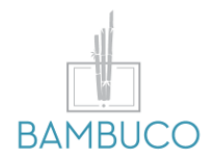

1ª edición: febrero 2021

Obra [publicada](http://creativecommons.org/licenses/by-sa/4.0/) bajo licencia: Creative Commons [Atribución-Compartir](http://creativecommons.org/licenses/by-sa/4.0/) Igual 4.0 Internacional

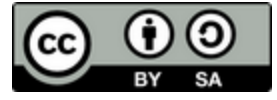

NIT: 901170026-8 info@bambuco.co